2022/06/30

### MOE 2022.02

## システム環境解説書

○本編について

本編は、MOE 2022.02 のシステム構成と動作環境および各種データベースについて解説 したものです。

- 本編に記載の商品名は各社の商標または登録商標です。
- 本編の内容は、改善のため予告なく変更されることがあります。
- 本編の内容を無断で転載することを禁止します。

### MOE 2022.02 システム環境解説書

### 目次

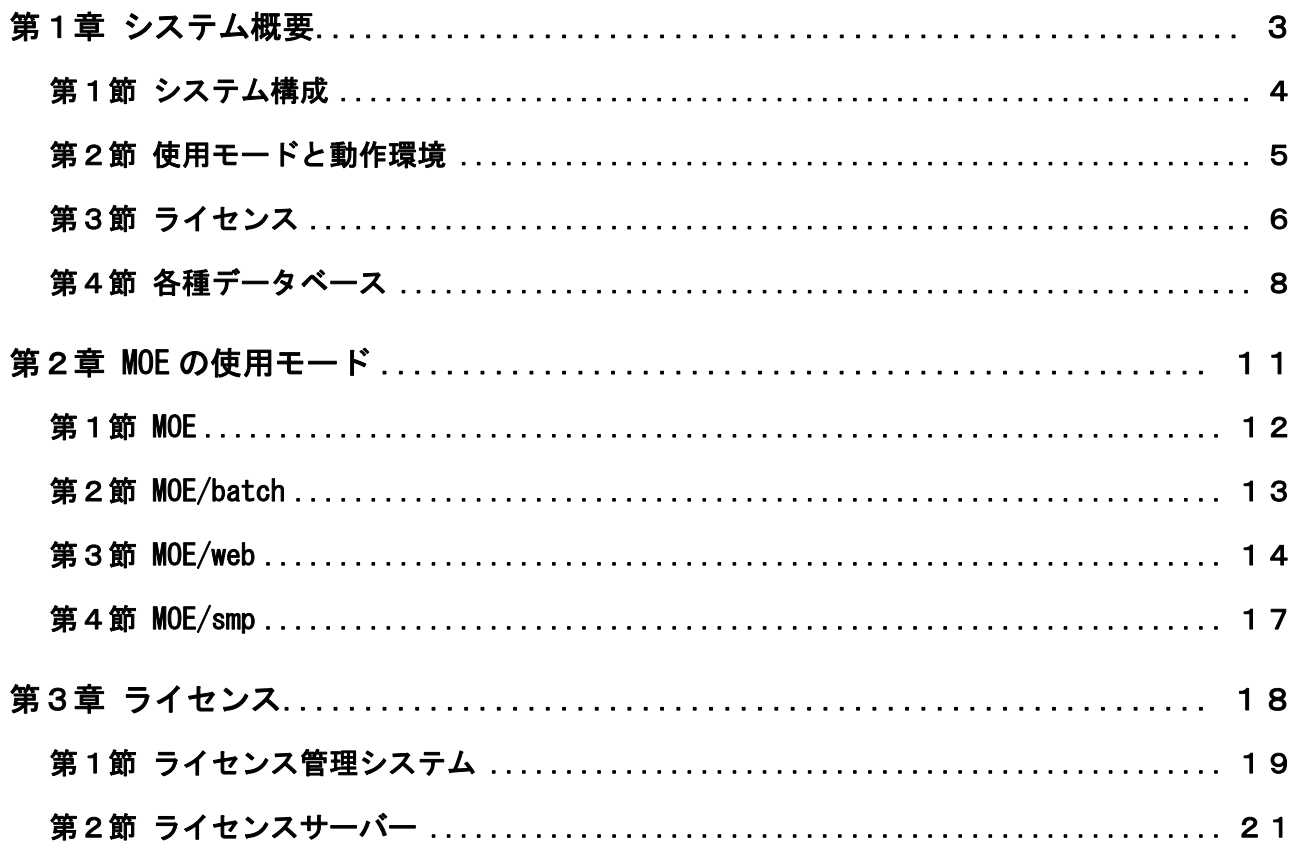

## <span id="page-2-0"></span>第1章 システム概要

- 第1節 システム構成
- 第2節 使用モードと動作環境
- 第3節 ライセンス
- 第4節 各種データベース
- 第5節 ハードウェアステレオ

### <span id="page-3-0"></span>第1節 システム構成

#### [1] 概要

MOEは、計算化学のためにCCG社が独自に開発したSVL(Scientific Vector Language) を搭載する統合計算化学システムです。

MOE の主な特徴は、ソースコード公開の豊富なアプリケーション群、マルチプラット フォーム、複数の使用モード、柔軟なライセンス形態です。ここでは、特に、統合計 算化学システムとしての MOE の機能と特徴について解説します。

### 「2] 高級ベクトル言語(SVL)

SVL は、CCG 社が計算化学のために独自に開発したアプリケーション開発言語です。 この言語には、下記の特徴があります。

- ⚫ 数値計算に適した高級ベクトル言語
- 分子・原子・データベース等の操作、管理が容易
- ⚫ ソースコードが C や Fortran の 1/10
- C や Fortran とほぼ同等の処理能力
- 実行環境を変更しても SVL コードの変更は不要

### [3] マルチプラットフォーム

MOE は、Windows, Mac, Linux で動作するマルチプラットフォーム環境を提供していま す。MOE システムは、プラットフォームに依存しない設計になっており、全ての OS で 原則同一操作環境を提供します。また、アプリケーションコード(SVL コード)は、OS の違いによる変更を必要としません。

### [4] 複数の使用モード

MOE は、使用目的により 4 種類の使用モードが提供されています。

- MOE (グラフィックモード)
- MOE/batch (コマンドモード)
- MOE/web (スタンドアロン Web サーバー兼 SOAP サーバーモード)
- MOE/smp (並列計算モード)

### <span id="page-4-0"></span>第2節 使用モードと動作環境

### [1] 概要

MOE は、使用目的により複数の使用モードが提供されています。また、マルチプラッ トフォームをサポートしているので、他のアプリケーションとのデータ共有、およ び保有している計算機資源の有効活用がはかれます。

### [2] 使用モード一覧表

MOE には、以下の 4 つの使用モードが存在しています。

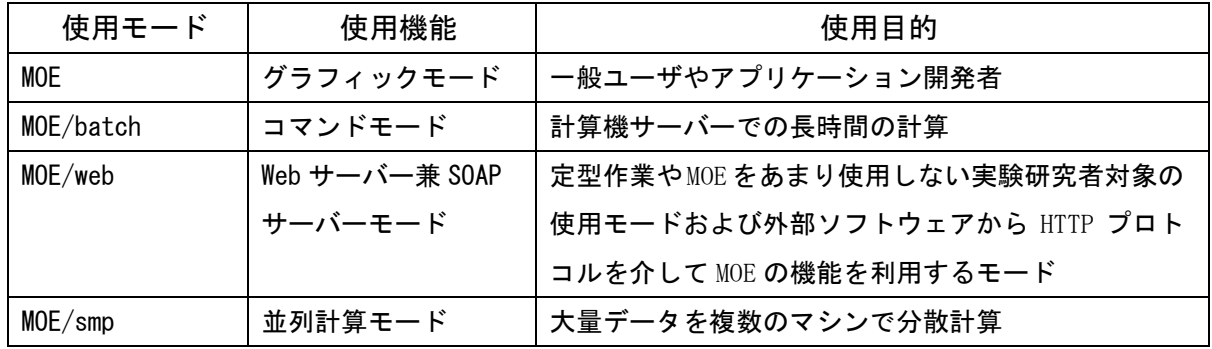

※ 各使用モードの詳細に関しては、「第2章 MOE の使用モード」を参照して下さい。

### [3] 動作環境

MOE は以下のマシン環境をサポートしています。

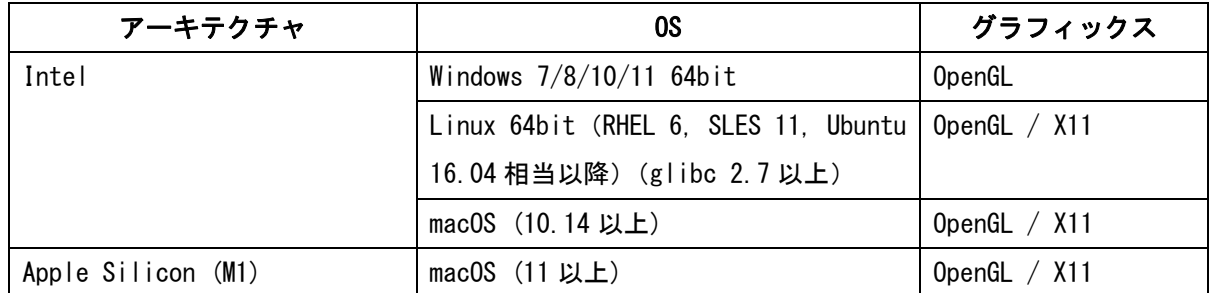

※glibc のバージョンは下記のコマンドで確認可能です。

 $s$  ls  $-1$  /lib/libc- $*$ 

※ マシン環境、OS に関わらず、使用するライセンス数は同一です。

※ Apple Silicon では、XQuartz 2.8.0 が必要です。XQuartz 2.8.1 は、テキストレンダリ ングの性能に不具合があるため、使用すべきではありません。

### [4] GPU による高速化

MOE 2022.02 以降から Protein Design、Homology Model、Antibody Modeler、Loop Modeler、 Protein Builder、Protein-Protein Dock などの機能で GPU による高速化が可能です。GPU の 要件は以下です。

- ・ NVIDIA ディスプレイドライバーを備えた CUDA 対応 GPU
- ・ CUDA バージョンは、10.0 以上
- ・ Compute Capability は、3.5 以上

※必要な CUDA の構成要素は、NVIDIA ディスプレイドライバーの一部です。CUDA SDK は不要で す。

### [5] ユーザーグループ毎のカスタマイズ

\$MOE/profie 以下にフォルダを設定することで、ユーザーグループごとにメニューのカスタマイ ズや RC 変数の設定ができます。たとえば、実験研究者と計算化学者で MOE の起動時の設定を切り替 えて使うことができます。

例:実験研究者用のプロファイル作成

- 1. 設定ファイルを入れるフォルダを作ります。ここでは、「\$MOE/profie/bio」。
- 2. \$MOE/profie/bio にカスタマイズした moe-rc、menu フォルダを格納します。
- 3. MOE の実行は、コマンドラインスイッチ-profile bio をつけて起動します。 C:¥ccg¥moe¥bin¥moe -profile bio

### <span id="page-5-0"></span>第3節 ライセンス

#### [1] 概要

MOE のライセンスは、大きく3つの要素によって構成されています。

- 1.インストールマシン
- 2.使用期間・使用場所
- 3.同時使用数

#### [2] インストールマシンの制限

MOE は、ネットワークフローティングライセンスと呼ばれるライセンス形態を採用 しています。このライセンス形態は、MOE をインストールするマシンの台数に上限を 設けるのではなく、ネットワーク上で同時に起動可能な MOE の本数を制限していま す。

#### [3] 期間・場所の制限

MOE のライセンスは、MOE のライセンス購入形態により永久・期間・サイトの 3 形態 に分類されます。これらのライセンス形態により、MOE の使用期限および使用場所が 規定されます。

### [4] 同時使用数

MOE のライセンスは、トークンと呼ばれる単位でライセンスの使用上限を規定して います。MOE が一度に使用するトークン数は、使用モードにより異なります。 同時に使用しているトークン数の合計が、購入数に達するまで MOE を起動すること ができます。

※ 詳細については、「第3章 ライセンス」を参照して下さい。

### <span id="page-7-0"></span>第4節 各種データベース

#### [1] 概要

MOE には各種アプリケーションと共に複数のデータベースが搭載されています。こ れ以外にも試薬供給会社が提供する MOE 版化合物カタログが入手できます。

#### [2] 標準搭載データベース

標準搭載データベースは、MOE インストール時に各種アプリケーションと同時にイ ンストールされるデータベースです。以下のようなデータベースが搭載されていま す。

- ・ タンパク質非冗長構造データベース(\$MOE/project/pdb.mdb) 重複を除いたタンパク質のみのデータベース。ホモロジーモデリングのテンプレートとして 編集済み。
- ・ タンパク質ファミリーデータベース(\$MOE/project/pdb.fam.gz) ホモロジー検索に利用するファミリーごとにクラスタリングされたタンパク質配列データ ベース。
- ・ 水和自由エネルギーデータベース(\$MOE/sample/mol/solvation.mdb) 化合物構造と水和自由エネルギー(実験値)を収録したデータベース。
- ・ 試薬データベース(\$MOE/lib/Sigma.csv.gz)

Sigma-Aldrich データベースから入手した約 18000 化合物。CLE や Combinatorial Library のデフォルトの試薬カタログとして使用される。

・ 母核置換用リンカーデータベース (\$MOE/opt/linker.mdb)

母核構造探索の際に使用するデータベース。より多彩なリンカーを用いる場合は、オプショ ンデータベースの linker\_2010\_10.mdb を使用してください。

- ・ 側鎖配座データベース(\$MOE/opt/rotamers.mdb) LowModeMD によって作成された側鎖配座解析データベース。ホモロジーモデリングや Protein Design、変異体構築に利用。
- ・ MOE Project データベース (\$MOE/project/\*.mdb)

MOE Project によって作成されたプロテインファミリーデータベースを収録。活性部位で重 ね合わせされており、リガンド構造、リガンドの物性値、PLIF、タンパク質の構造的アノテ ーション等を付加。構造、配列、リガンド等をキーとしての検索や、ユーザーによる最新デ ータへのアップデートが可能。以下のデータベースを標準搭載。

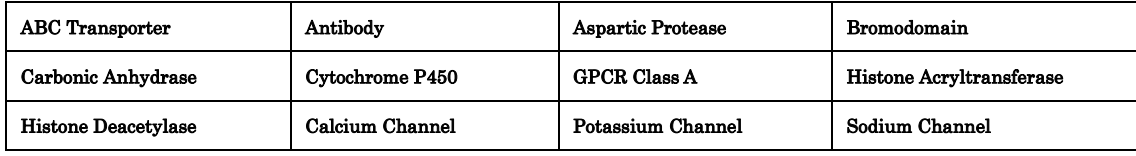

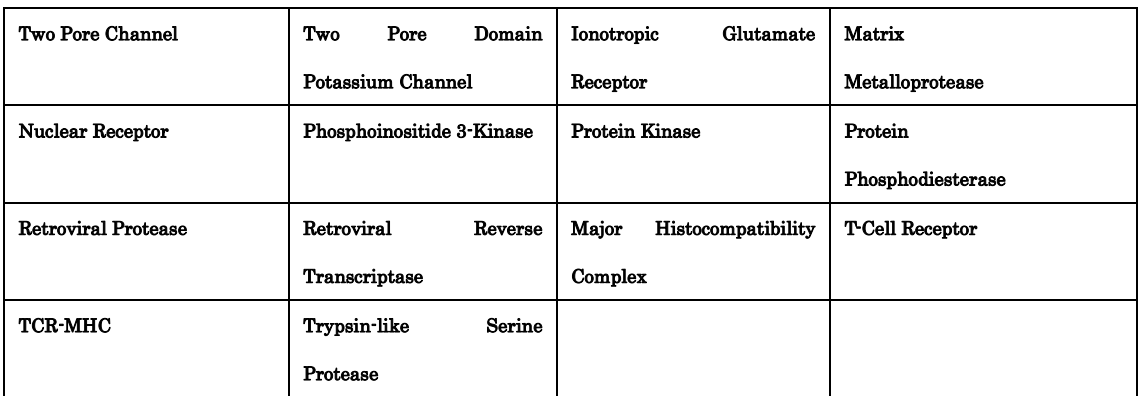

・ loop 構造データベース(\$MOE/opt/loop.mdb)

ループモデリングに用いるタンパク質の主鎖構造データベース。

### [3] オプションデータベース

以下のデータベースは標準ではインストールされないオプションデータベースです。 必要に応じて、別途配布サイトまたはメディアから取得してください。ファイル末 尾が\*.mdb.gz であるものは gzip 形式に圧縮されたファイルです。お手持ちのツー ルにて解凍いただくか、MOE のインストール後に OS のシェルにて \$MOE/bin/gzip -dv \*.mdb.gz と入力して解凍してご利用ください。

≪1≫ 低分子配座解析データベース(leadlike\_conf\_00#.mdb)

35 以上の試薬提供会社のカタログから収集した lead-like 化合物の配座解析データ ベースです。ファーマコフォア解析などに使用します。データは MOE の Conformation Import により作成されています(1 分子当たり平均 70 配座、全体で 45,000,000 以 上の配座が登録)。データベースは 8 ファイルに分割されており全容量で約 5.1 GB です。

**≪2≫ 母核置換用リンカーデータベース(linker 2010 10.mdb)** 母核構造探索用に編集されたデータベースです。標準搭載データベースの linker.mdb と比べ、より多彩なフラグメントが登録されています。登録数は約 750,000 フラグメントで、1 フラグメントにつき平均 24 配座が登録されています。 ファイル容量は約 1.8 GB です。

≪3≫ ChEMBL フラグメントデータベース(chemblr23\_frag.mdb.gz) ChEMBL の低分子化合物から作成された 778,000 のフラグメント構造を収載したデ ータベースです。1 フラグメントにつき複数配座が登録されています。ファイル容量 は約 2.0 GB です。

≪4≫ ChEMBL フラグメントデータベース(低分子量フラグメント(分子量 150 以  $\overline{F}$ ) (chemblr23\_150. mdb)

ChEMBL の低分子化合物から作成した低分子量 (150 以下) のフラグメントを集めた データベースです。用途として、既存のリガンドや母核フラグメントへの官能基付 加に適しています。

### [4] 化合物カタログ

弊社では試薬供給会社と提携して、MOE 版化合物カタログを提供しています。 これ らカタログに登録されている延べ数百万件の化合物データを新薬候補化合物の in silico での探索にご利用頂けます。

MOE 版化合物カタログの入手方法については以下の弊社 HP をご参照ください。 https://www.molsis.co.jp/lifescience/moe/support/catalog/

## <span id="page-10-0"></span>第2章 MOE の使用モード

- 第1節 MOE
- 第2節 MOE/batch
- 第3節 MOE/web
- 第4節 MOE/smp

### <span id="page-11-0"></span>第1節 MOE

### [1] 機能と特徴

MOE のグラフィック(GUI)モードです。マウスを利用して計算準備を行い、パネルか ら計算の設定や実行を行うことができます。通常ユーザまたは、アプリケーション 開発者が使用します。MOE の全ての機能が使用でき、操作性が最も優れたモードで す。

GUI モードの起動に必要なトークン数は 3 トークンです。

### [2] 必須環境

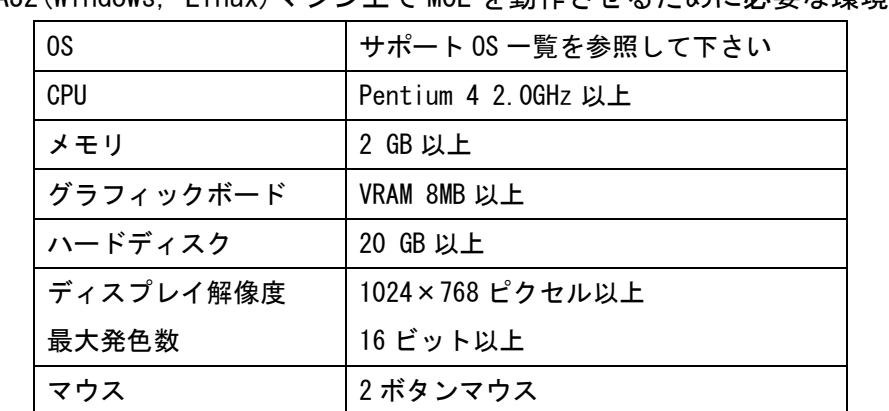

IA32(Windows, Linux)マシン上で MOE を動作させるために必要な環境です。

※ macOS の場合、対応バージョンの macOS が動作するマシンであれば MOE を使用できます。

### [3] 推奨環境

IA64(Windows, Linux)マシン上で MOE を動作させるために推奨する環境です。

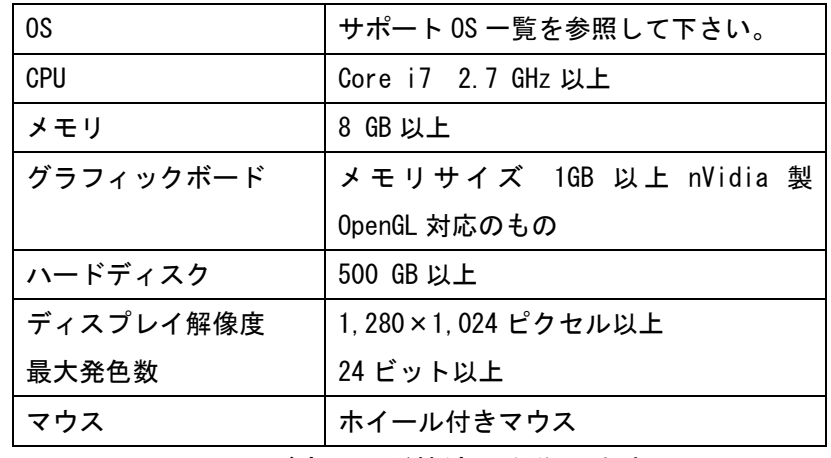

※ マシンは、スペックが高いほど快適に動作します。

### <span id="page-12-0"></span>第2節 MOE/batch

### [1] 機能と特徴

MOE のノングラフィックモードです。 コマンドから MOE を操作します。あらかじめ用意したプログラムを実行して計算処 理を行うことも可能です。長時間の計算をサーバー機で実行する場合に使用します。 MOE/batch の起動に必要なトークン数は 1 トークンです。

### [2] 必須環境

GUI モードと同様です。

### [3] 推奨環境

GUI モードと同様です。

### <span id="page-13-0"></span>第3節 MOE/web

#### [1] 機能と特徴

MOE のスタンドアロン Web サーバー兼 SOAP サーバーモードです。Web サービスを内 蔵していますので、簡単に設定して利用できます。ユーザはウェブブラウザを使用 して、特定の計算を簡単に実行することができます。また、SOAP サービスに対応し たソフトウェアから HTTP プロトコルを介して MOE の機能を利用することができま す。MOE/web の使用に必要なトークン数は 1 トークン以上です。

#### [2] 必須環境

GUI モードと同様です。MOE/web を動作させるには、Oracle (Sun) java または Open JDK のバージョン 1.8 以降が必要です。

### [3] 推奨環境

GUI モードと同様です。MOE/web を動作させるには Java が別途必要です。MOE/web サ ーバーで使用するマシンの推奨スペックは下記の通りです。

#### マシン性能 かいしゃ 推奨マシンスペック

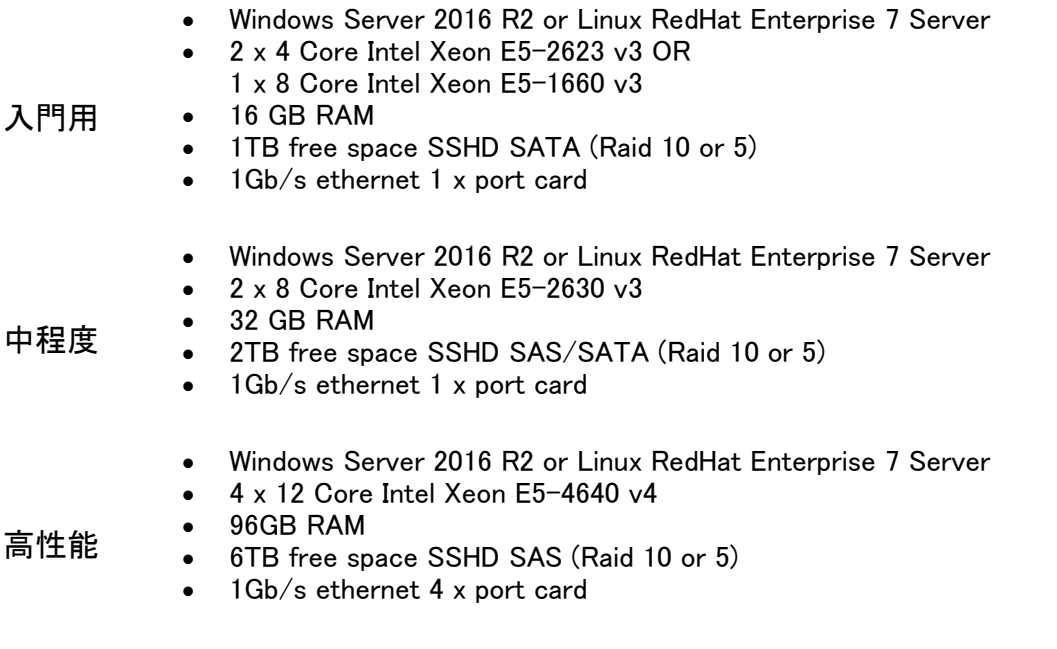

クライアント側で使用できるウェブブラウザは下記のとおりです。

- ・ IE バージョン 10、11
- ・ Edge
- · Chrome バージョン 8 以降
- · Firefox バージョン4以降
- ・ Safari バージョン 5 以降

### [4] データベースの共有機能 (Small Footprint)

MOE/web サーバーにインストールしたデータベースやマニュアルをクライアントか ら利用することができます。サーバー内のデータベースを利用することで、クライ アントのインストールスペースを大幅に削減することができます(MOE インストー ルサイズを約 500 MB まで抑えることが可能)。削除可能なデータフォルダは下記の とおりです。

- ・ bin-\*\*\* (ご利用の OS 以外の bin-\*\*\*フォルダ)
- ・ html/ (マニュアル)
- ・ project/ (プロジェクトデータベース)
- ・ web/ (MOE/web プログラム)
- ・ web-user/ (MOE/web ユーザ用データ)

設定方法:

【サーバー側】

MOE/web サービスを起動します。

【クライアント側】

1. MOE ヘッダーの「⇔」を押し、Web Settings を起動。

パネル内で MOE/web が動作しているサーバー情報を登録。

予めインターネットブラウザで MOE/web が利用できるアドレスであることを確認してください。

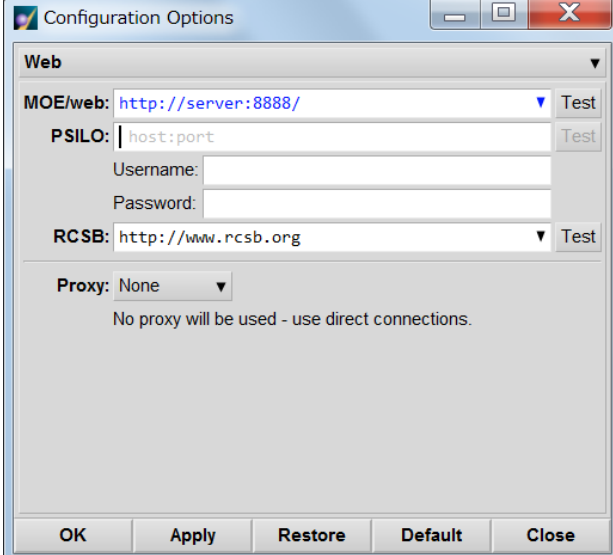

2. MOE | File | Install Status からパネルを起動し、データファイルの共有状況を表示します。 MOE/web のデータファイルを利用する場合は、Access 欄に「Web」と表示されます。

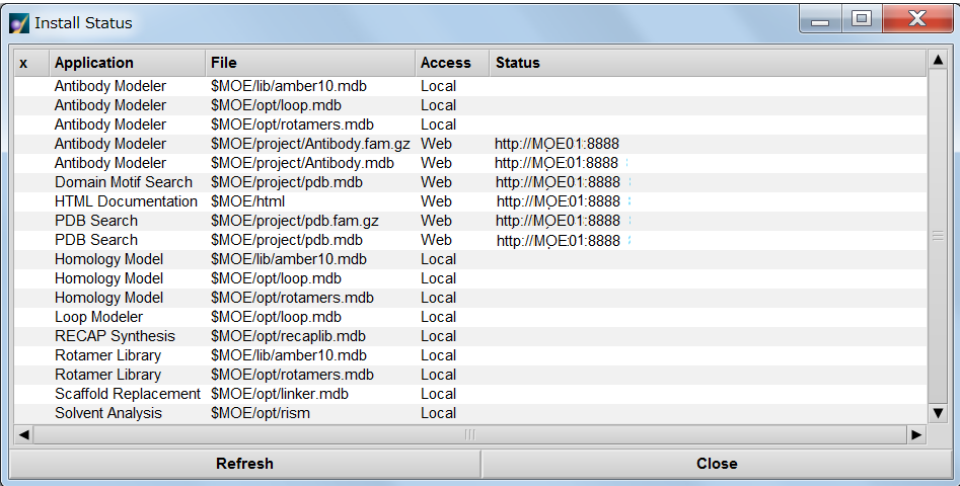

3. PDB search 等でデータベースが利用可能になります。

検索中はパネルに「Searching MOE/web database..」のように表示されます。

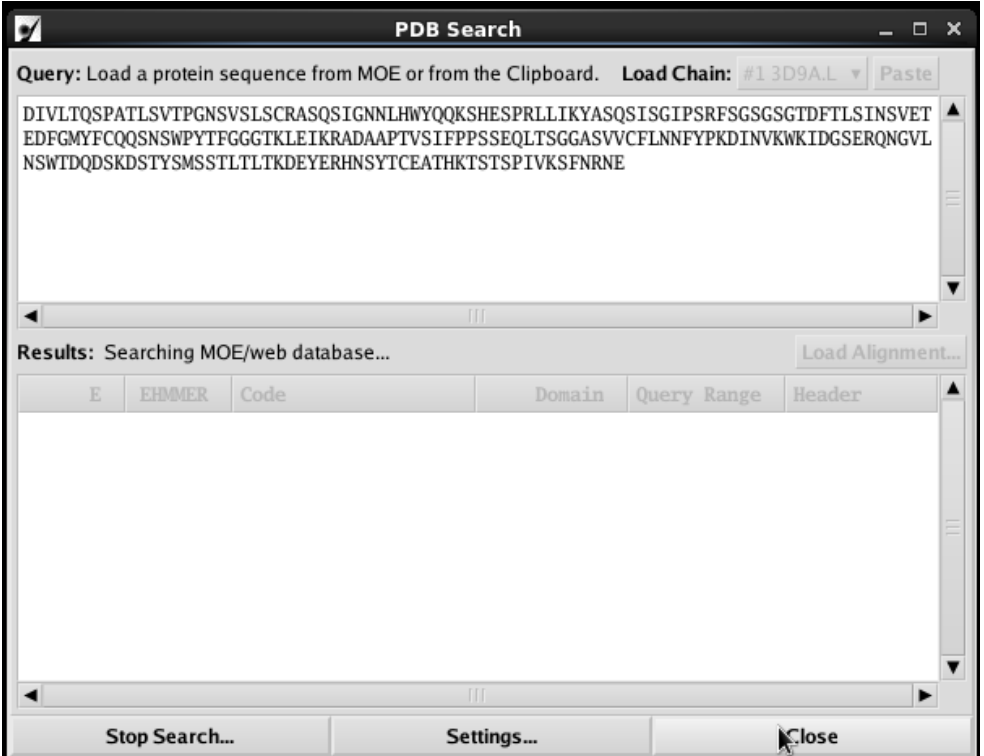

### <span id="page-16-0"></span>第4節 MOE/smp

### [1] 機能と特徴

大量のデータ処理を複数マシンに分散する計算モードです。 MOE の並列計算対応アプリケーションを並列計算で実行する場合に使用します。 MOE は分子力場ポテンシャルエネルギー計算部分を、複数 CPU を搭載したマシンに 対して自動的に並列計算を行いますが、その技術とは異なります。MOE/smp を使用し た並列化には 1 プロセスに対して 1 トークンのライセンスが必要です。

MOE/smp は、MOE がサポートしている全ての OS を混在させたヘテロクラスタを作成 することも可能です。しかしながら個々の OS ごとにクラスタを組んだ方が安定に稼 動します。

### [2] 必須環境

GUI モードと同様です。リモートジョブの実行は rexecd または ssh を利用します。

### [3] 推奨環境

GUI モードと同様です。リモートジョブの実行は rexecd または ssh を利用します。

# <span id="page-17-0"></span>第3章 ライセンス

- 第1節 ライセンス管理システム
- 第2節 ライセンスサーバー

### <span id="page-18-0"></span>第1節 ライセンス管理システム

### [1] 概要

MOE は、ネットワークフローティングライセンスを採用しています。このために、ラ イセンスサーバーと呼ばれるマシンが、MOE のライセンスの使用状況を常時監視す ることにより、MOE のライセンスを管理しています。ライセンス管理システムには、 Flexera Software 社の FlexNet Publisher 11.18.1 を採用しています。

FlexNet Publisher 11.18.1 にバージョンアップした場合でも MOE2020, MOE2018 などライセンスファイル 形式が同一の旧バージョンの利用は可能です。

### [2] フローティングライセンスについて

このライセンス形態は、MOE をインストールするマシンの台数に上限を設けるので はなく、ネットワーク上で同時に起動可能な MOE の本数を制限しています。そのた め、MOE ライセンスの管理は、ライセンスサーバーと呼ばれるマシンが、MOE の使用 状況を常時監視することにより、制限本数まで使用できるようになっています。

### [3] 使用本数

MOE のライセンスは、トークンと呼ばれる単位でライセンスの使用上限を規定して います。MOE が一度に使用するトークン数は、使用モードにより異なります。 同時に使用しているトークン数の合計が、購入本数に達するまで MOE を起動するこ とができます。

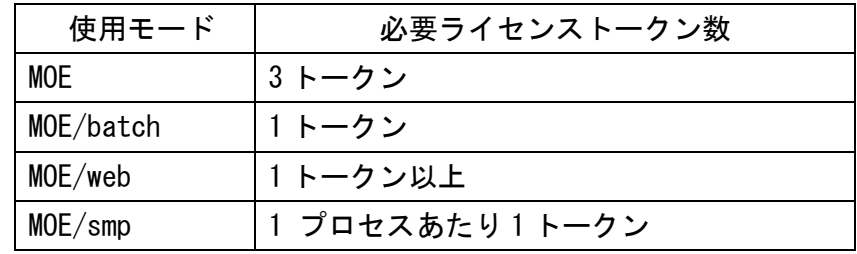

MOE の使用モードと必要ライセンストークン数は、下記のとおりです。

### [4] 動作環境

MOE のライセンス管理システムは、次の環境下で動作します。

≪1≫ ライセンスサーバー MOE のライセンス管理を行うマシン。 ネットワーク(LAN)を通じて、各クライアントマシンのライセンス使用状況を監視し ます。

※ ライセンスマシンは、契約時に弊社への登録が必要です。

≪2≫ クライアントマシン MOE を実行するマシン。 ネットワーク(LAN)を通じて、ライセンスサーバーからライセンスを取得します。 ※ クライアントマシンは、弊社への登録は不要です。

≪3≫ 通信プロトコル クライアントとライセンスサーバー間は、TCP/IP プロトコルで通信を行います。 MOE のライセンス管理には、2つの専用ポートを使用します。 もし、ライセンスサーバーとクライアントマシン間にファイアウォールが存在する 場合には、MOE ライセンス管理用にポートを2つ開く必要があります。 ※ このような場合は、あらかじめ弊社までご相談下さい。

### <span id="page-20-0"></span>第2節 ライセンスサーバー

#### [1] 概要

MOE のライセンス管理には、ライセンスサーバーが必要です。ライセンスサーバー は、購入時にマシン情報を弊社に登録する必要があります。

#### [2] 動作環境

≪1≫ マシン環境 動作環境は、本解説書「第1章-第2節-[3]動作環境」をご参照ください。

※ ライセンス管理機能のマシンへの負荷は、非常に軽いものです。 したがって、ライセンスサーバーと計算サーバーを兼用可能です。

≪2≫ ネットワーク環境

TCP/IP プロトコルがサポートされていること。マシンがネットワーク(LAN)上に常 時接続されている状態であること

※ MOE 使用時には、ライセンスサーバー機能が起動していることが必須です。ライセ ンスサーバーとして使用するマシンは、できるだけ常時起動可能なマシンを使用くださ い。

### [3] ライセンスサーバー登録・変更

MOE ライセンスサーバーとして動作させるマシンは、購入時にマシン情報を弊社に 登録する必要があります。また、MOE 購入後、保守期間内であれば、マシンの故障ま たは、リース契約終了時などにおけるリプレイスでライセンスサーバーが使用不可 能になる場合、ライセンスサーバーを変更することもできます。

※ ライセンスサーバー登録・変更方法に関しては、弊社までお問い合わせ下さい。

※ 複数のネットワークカードが搭載されている macOS(例: Mac Pro)をライセンスサーバ ーに登録される場合は、弊社までご相談ください。

### サポートリクエストについて

弊社では日頃よりユーザーサポートの一環といたしまして、技術的なご質問につきましては、「サポートリ クエスト」として以下のような手順で対応させて頂いております。

- 1. 電子メール等によるお客様からのお問い合わせ受領
- 2. お問い合わせ内容に応じて、弊社担当者を決定した上で、お問い合わせを受け付けた旨を、 受付番号(MOE #)と共にお客様へ返信
- 3. 担当者より直接、お客様へご回答を送付

サポートリクエストは、出来る限り迅速な対応を心がけておりますが、より円滑に進めさせて頂くために、 ご質問内容と一緒に以下の情報を必ずご記入下さるようご協力のほど宜しくお願い申し上げます。また、 サポートリクエストは、下記のメールアドレス宛てに電子メールにてお送りくださいますようお願い申し 上げます。

- ・ ご使用マシンのホスト名
- ・ OS のバージョン
- ・ MOE のバージョン
- ・ 学生の方につきましては、ご所属の研究室名
- ・ ライセンスエラーの場合は、Can't check out license 'moe 20XX.XX'の後に記載されているエ ラー番号(- XX)
- ・ 計算時のエラーの場合は、警告パネルの More...クリック時に表示される SVL Clash History の Report…クリック時のレポート内容

契約内容に関するご質問は support@ molsis.co.jp までご連絡下さい。

サポートリクエスト受付窓口(9:30~17:00(土日祝日を除く)) E-Mail:ccg@molsis.co.jp TEL:03-3553-8030 FAX:03-3553-8031

以上

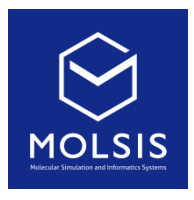

<CCG 社日本総代理店>

株式会社 モルシス ライフサイエンス部 Phone: 03-3553-8030<br>URL: https://www.molsis.co.jp/ FAX: 03-3553-8031 URL: https://www.molsis.co.jp/ FAX: E-mail: support@molsis.co.jp